# **CRU Dataport DX115** キットの取り付け

### 概要

このマニュアルでは、ワークステーションに CRU Dataport DX115®リムーバブル メディア キットを 取り付ける方法について説明します。DX115 キットを使用すると、ワークステーションにリムーバブ ル メディアを取り付けることができます。

### キットの内容

ドライブ キットに、以下のコンポーネントが含まれていることを確認してください。

- 保証書
- DX115 ユニット(ケースとドライブ キャリア)
- 取り付けマニュアル
- $\bullet$  SATA または SAS ケーブル
- **M3 ネジ×5本**
- **6-32 ネジ×5本**
- テープ ラベル

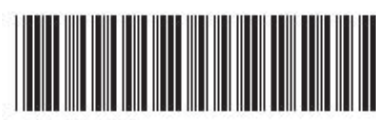

© 2008 Hewlett-Packard Development Company, L.P. HP Invent ロゴは Hewlett-Packard Development Company, L.P.の登録商標です。Microsoft および Windows は Microsoft Corporation の米国における登録商標です。Printed in the U.S.

399231-002

## 警告および注意

- △ 警告! △△ 装置の表面または領域にこの記号が貼付されている場合は、高温の表面または高温の部 品が存在することを示しています。この表面に触れると、火傷をするおそれがあります。高温の部品 による火傷の危険を防ぐため、必ず、表面の温度が十分に下がってから手を触れてください。
- $\Delta$  警告!  $\hat{\triangle}$ 装置の表面または領域にこの記号が貼付されている場合は、感電のおそれがあることを 示しています。感電によるけがを防ぐため、この記号が貼付されているカバーは開けないでくださ い。
- 警告! 感電または装置の損傷の危険がありますので、次の点を守ってください。

— 必ず電源コードのアース端子を使用して接地してください。アース端子は重要な安全機能です。

— 電源コードは、製品の近くの手が届きやすい場所にあるアースされた電源コンセントに差し込んで ください。

— 電源コンセントから電源コードを抜いて、コンピュータの電源を切断してください。

- 警告! 操作する人の健康を損なわないようにするため、『快適に使用していただくために』をお読 みください。正しいワークステーションの設定や、作業をする際の姿勢、および健康上/作業上の習慣 について説明しており、さらに、重要な電気的/物理的安全基準についての情報も提供しています。 『快適に使用していただくために』は、<http://www.hp.com/ergo> から[日本語]を選択して参照できま す。また、製品に Documentation CD(ドキュメンテーション CD)が付属している場合は、この CD にも収録されています。
- $\wedge$ **警告!** 製品の出荷パッケージに ▓▓ の記号が付いている場合、製品の重さによるけがを防ぐため に、製品は必ず 2 人で持ち上げてください。
- △ 注意: 静電気の放電により、ワークステーションの電子部品が破損することがあります。作業を始 める前に、アースされた金属面に触れるなどして、身体にたまった静電気を放電してください。
- △注意: プロセッサを取り外すか交換するときは、次の注意事項に従ってください。

— プロセッサを適切に取り付けないと、システム ボードが損傷するおそれがあります。HP 認定の再 販業者またはサービス プロバイダに連絡し、プロセッサの取り付けを依頼してください。自分でプロ セッサを取り付ける場合は、開始前にすべての操作手順を注意深くお読みください。

— ワークステーションの準備手順に従わなかった場合、プロセッサが適切に取り付けられず、ワーク ステーションの大きな損傷を招く原因となります。

— プロセッサのソケット ピンはデリケートなため、曲がりやすくなっています。プロセッサをソケッ トに配置するときは、十分注意してください。

△ 注意: ワークステーションの損傷を防ぐため、システム部品の取り外し/交換の手順を実行する際 は、静電気放電(ESD)に関する以下の注意事項を守ってください。

— 静電気防止マットの上で作業をしてください。

— 静電気ストラップを着用して、蓄積されたすべての静電気が確実に身体から地面に放電されるよう にしてください。

— 作業対象の装置に静電気防止マット、静電気ストラップ、および周辺装置を接続して、装置共通の アースを作成してください。

 $\overline{B}$  注記: HP オプション製品は、HP ワークステーション製品用に設計されています。また、徹底した 信頼性検査が行われ、高い品質基準において製造されています。

### 手順 **1**:ワークステーションの準備

以下の手順でワークステーションを準備します。

- **1.** 取り付ける際のワークステーションの分解および準備手順については、ワークステーションのマ ニュアルを参照してください。指示に従って電源を切り、すべての電源ケーブルをシステムから 外します。
- **2.** ワークステーションのアクセス パネルとフロント ベゼルを取り外します。必要に応じて、 [http://www.hp.com/support/workstation\\_manuals](http://www.hp.com/support/workstation_manuals) で、HP ワークステーションの『Service and Technical Reference Guide』(サービスおよびテクニカル リファレンス ガイド)を参照してくだ さい。

### 手順 **2**:オプティカル ドライブ ベイへの **DX115** ケースの取り 付け

以下のセクションで、お使いのワークステーションに該当する手順を参照してください。

△ 注意: キャリア(ディスク ドライブ付き)の挿入や取り外しは、ワークステーションがシャット ダウン状態のときに行ってください。そうしないと、システム ハング、データ損失、ドライブ損傷に つながります(コンポーネント サプライヤのユーザ ガイドに、ワークステーションが起動状態のと きにキャリア(ディスク ドライブ付き)の挿入や取り外しを行い、その後でエンクロージャの電源ス イッチを入れてドライブに電力を供給する手順が記載されています。Microsoft Windows XP および Vista ではこの手順はサポートされていません)。

#### **HP xw6000** シリーズ ワークステーション

**1.** 図のように、DX115 ケースの側面にある皿ネジを取り外して破棄します(xw6000 シリーズの み)。この穴には、後で搬送用ネジを取り付けます。

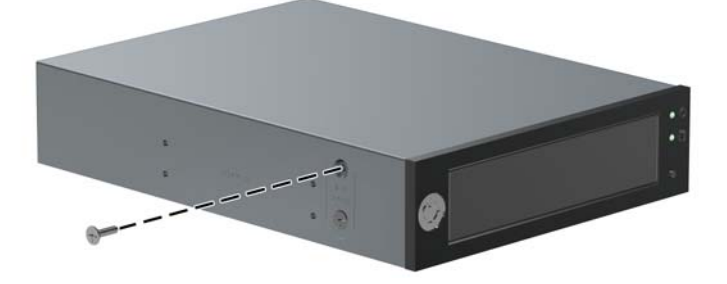

**2.** クイック リリース システムを使用して、オプティカル ドライブ ベイに DX115 ユニットを取り 付けます。

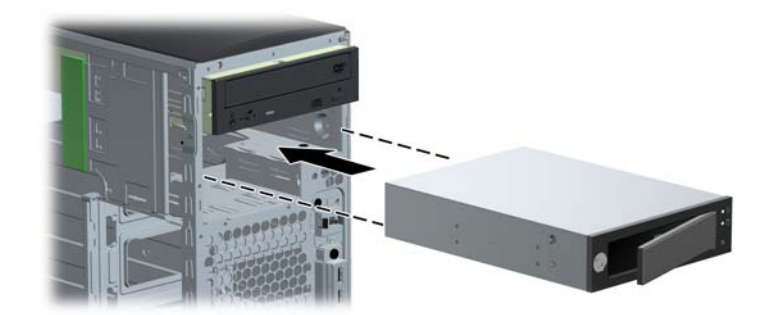

- **3.** 図のように、搬送をサポートするために、DX115 ユニットあたり 1 本の 6-32×1/4 インチのネジ (銀色)を取り付けます。
- △ 注意: 搬送用ネジを取り付けないと、リムーバブル ハード ドライブ システムが損傷を受ける 可能性があります。

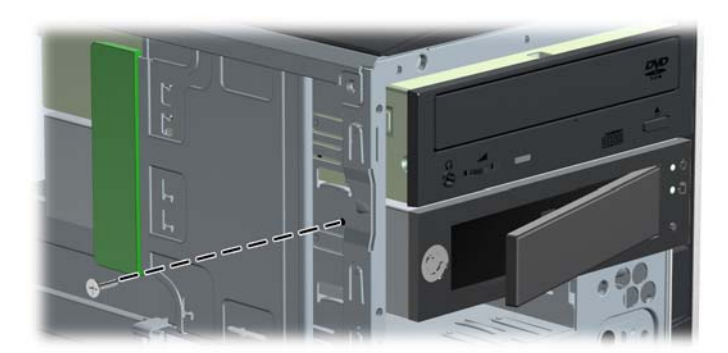

#### **HP xw4000** シリーズ ワークステーション

**1.** 下部にある 4 つの取り付け穴に 4 本の M3×5mm ネジ(黒)を取り付けます。

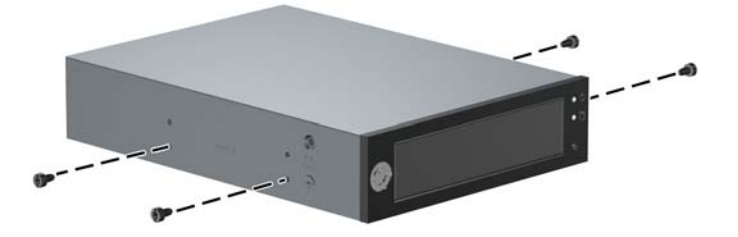

**2.** クイック リリース システムを使用して、オプティカル ドライブ ベイに DX115 ユニットを取り 付けます。

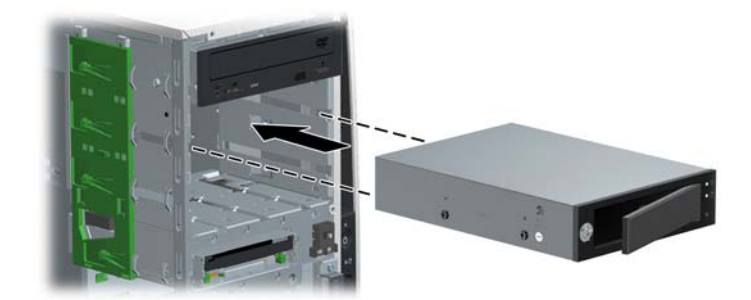

**3.** 図のように、搬送をサポートするために、DX115 ユニットあたり 1 本の M3×5mm ネジ(黒) を取り付けます。

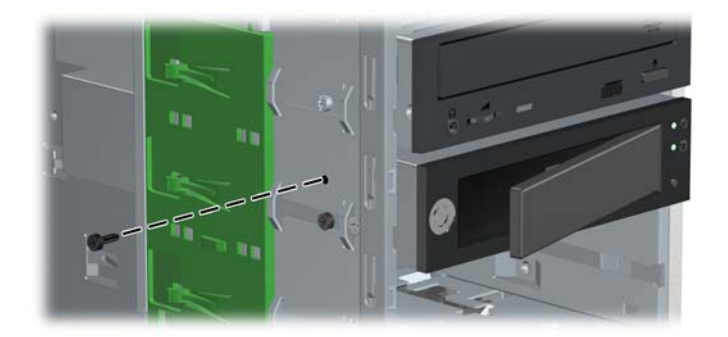

#### **HP xw8000** および **xw9000** シリーズのワークステーション

**1.** クイック リリース システムを使用して、オプティカル ドライブ ベイに DX115 ユニットを取り 付けます。

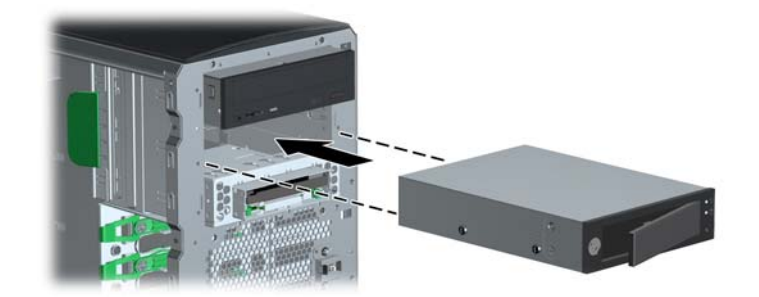

- **2.** 図のように、搬送をサポートするために、DX115 ユニットあたり 1 本の M3×5mm ネジ(黒) を取り付けます。
	- △ 注意: 搬送用ネジを取り付けないと、リムーバブル ハード ドライブ システムが損傷を受ける 可能性があります。

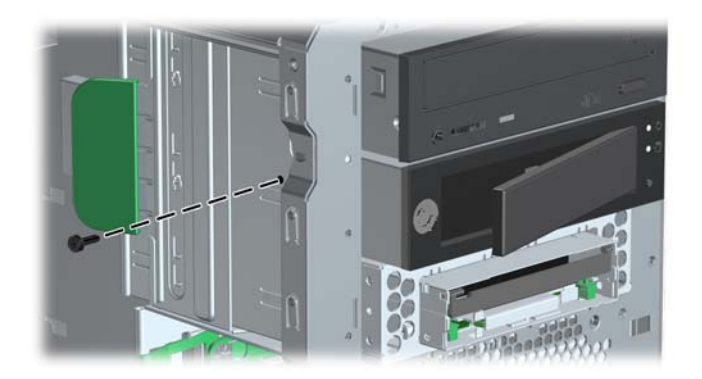

### 手順 **3**:**DX115** キャリアへのハード ディスクの取り付け

- △ 注意: キャリア(ディスク ドライブ付き)の挿入や取り外しは、ワークステーションがシャット ダウン状態のときに行ってください。そうしないと、システム ハング、データ損失、ドライブ損傷に つながります(コンポーネント サプライヤのユーザ ガイドに、ワークステーションが起動状態のと きにキャリア(ディスク ドライブ付き)の挿入や取り外しを行い、その後でエンクロージャの電源ス イッチを入れてドライブに電力を供給する手順が記載されています。Microsoft Windows XP および Vista ではこの手順はサポートされていません)。
- 注記: この手順では、DX115 ケースをワークステーションから取り外す必要はありません。

DX115 キャリアにハード ドライブを取り付けます。詳しくは、次のいずれかを参照してください。

- SATA または SAS リムーバブル ドライブ エンクロージャ用の『CRU Dataport DX115® User's Guide』
- CRU Dataport の Web サイト( [http://www.cru-dataport.com/htmldocs/products/dataexpress/](http://www.cru-dataport.com/htmldocs/products/dataexpress/dx115.html) [dx115.html](http://www.cru-dataport.com/htmldocs/products/dataexpress/dx115.html))

### 手順 **4**:ワークステーションの組み立ての完了

- △ 注意: キャリア(ディスク ドライブ付き)の挿入や取り外しは、ワークステーションがシャット ダウン状態のときに行ってください。そうしないと、システム ハング、データ損失、ドライブ損傷に つながります(コンポーネント サプライヤのユーザ ガイドに、ワークステーションが起動状態のと きにキャリア(ディスク ドライブ付き)の挿入や取り外しを行い、その後でエンクロージャの電源ス イッチを入れてドライブに電力を供給する手順が記載されています。Microsoft Windows XP および Vista ではこの手順はサポートされていません)。
	- **1.** DX115 キャリアにドライブを取り付けたら、ケースにドライブ キャリアを挿入します。ユニッ トを搬送する場合は、ハンドルを押し込み(1)、キーを使用して(2)キャリアをロックします  $(3)$ <sub>o</sub>

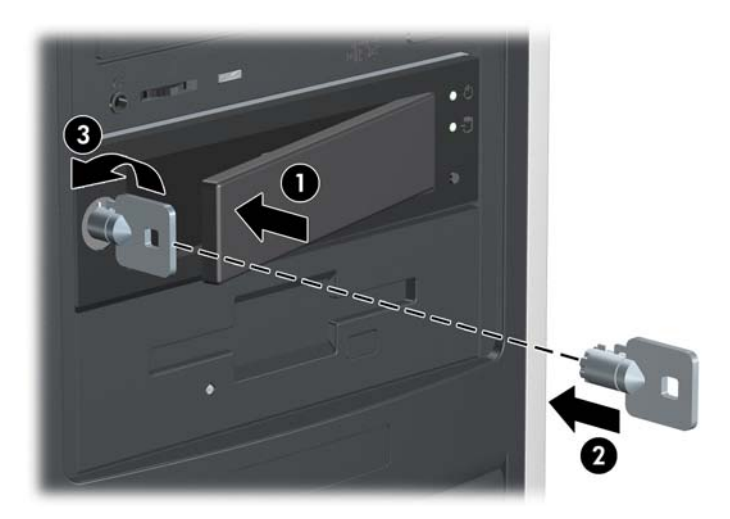

2. ユニットのプライマリ (上部) ポートに、電源ケーブル (1)とデータ ケーブル (2) を接続し ます。

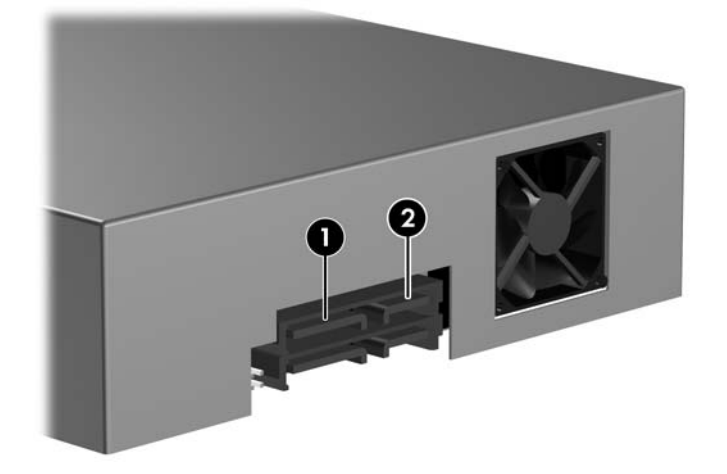

- **3.** 取り付けたハード ドライブの動作準備を行うには、該当するハード ドライブのマニュアルを参 照してください。
- **4.** ユニットを搬送する場合は、前の手順で説明したように、キーを使用してキャリアをロックし、 搬送用ネジを取り付けます。

△ 注意: 搬送中はドライブをロックしないと、リムーバブル ハード ドライブ システムが損傷を 受ける可能性があります。

搬送用ネジを取り付けないと、リムーバブル ハード ドライブ システムが損傷を受ける可能性が あります。

**5.** ワークステーション ベゼルとアクセス パネルを元に戻します。